# **Congratulations**

on purchasing your new VTech product. Before using this product, please read the **Important safety instructions** on page 72 of this manual.

This manual has all the feature operations and troubleshooting necessary to install and operate your new VTech product. Please review this manual thoroughly to ensure proper installation and operation of this innovative and feature rich VTech product. For support, shopping, and everything new at VTech, visit our website at www.vtechphones.com. In Canada, please visit www.vtechcanada.com.

## **Table of contents**

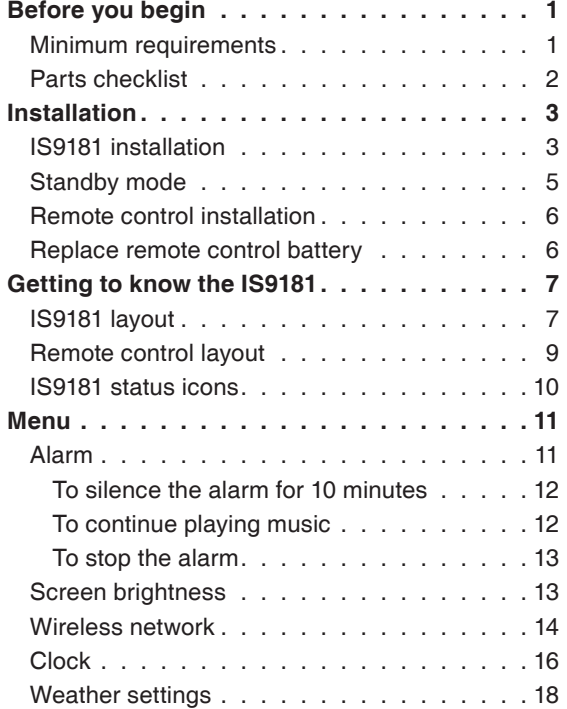

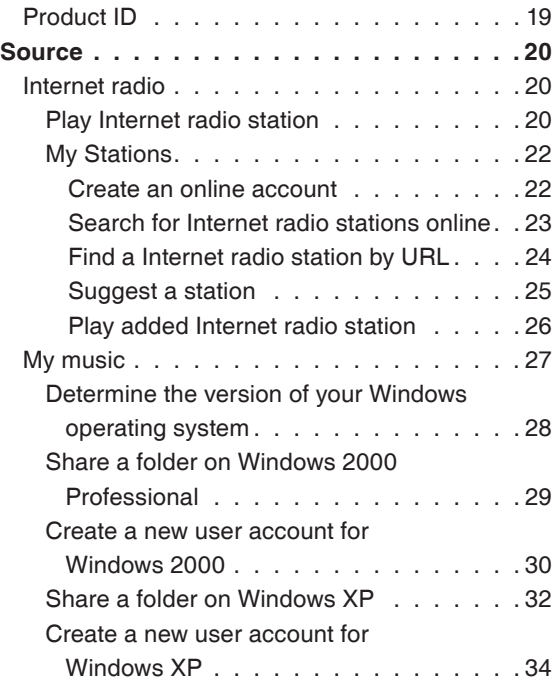

## **Table of contents**

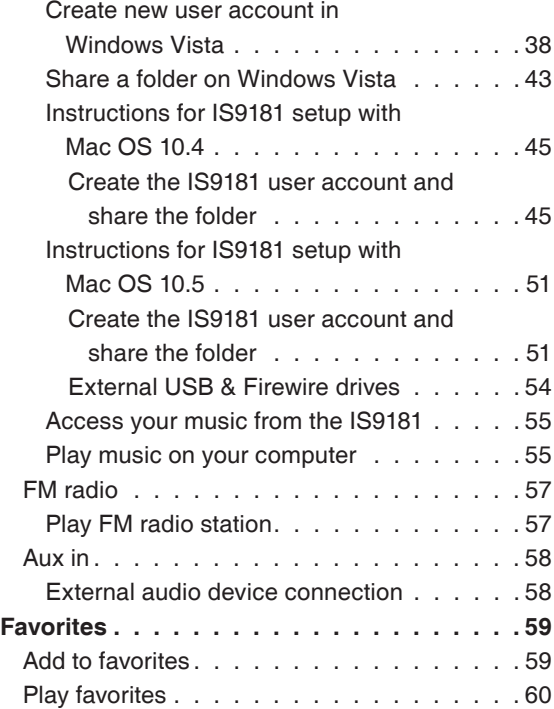

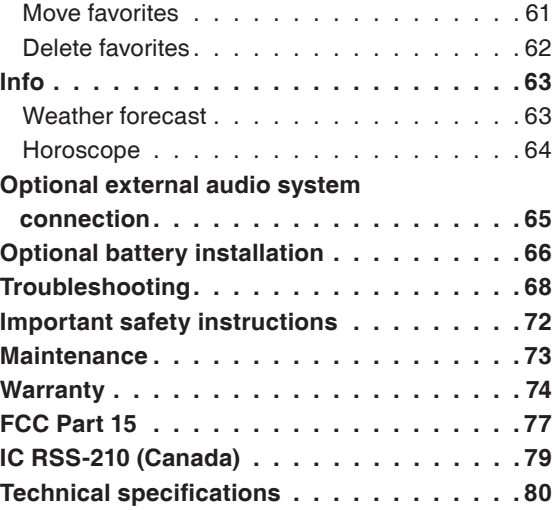

The IS9181 enables you to:

- Listen to thousands of free Internet radio stations from around the world without turning on a computer.
- Listen to the digital music collection stored on your computer in any room of the house. •
- Listen to music from a MP3 player or connect to a home audio system. •

In addition, the IS9181 provides weather and horoscope information.

## **Before you begin**

Remove both clear plastic protective sheets from the top and from the display of the IS9181.

## **Minimum requirements**

You must have the following requirements to access Internet radio and the music files stored on your computer.

- Broadband Internet connection (typically cable, fiber optic or DSL). •
- A wireless router.

To access the music files on your computer you will also need: Windows 2000, XP (32-bit edition), Vista (32-bit edition), Mac OSX 10.4 or Mac OSX 10.5; English versions only.

## **note**

• To purchase a replacement power adapter, visit our website at www. vtechphones. com or call 1 (800) 595- 9511. In Canada, go to www. vtechcanada.com or call 1 (800) 267-7377.

## **Before you begin**

### **Parts checklist**

Your IS9181 package contains the following items. Save your sales receipt and original packaging in the event warranty service is necessary.

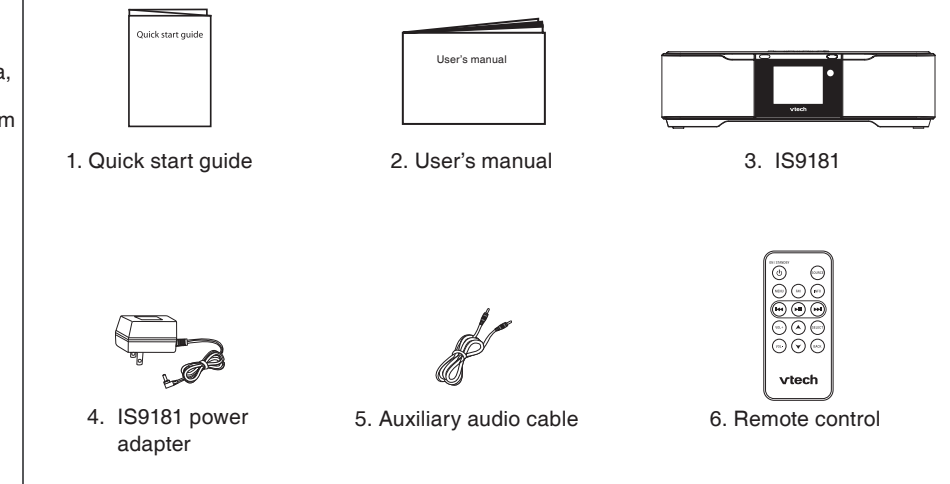

## **IS9181 installation**

A wireless network with Internet access is required to complete the setup of your IS9181. For easier setup, write the required information in the table below.

#### *WIRELESS NETWORK*

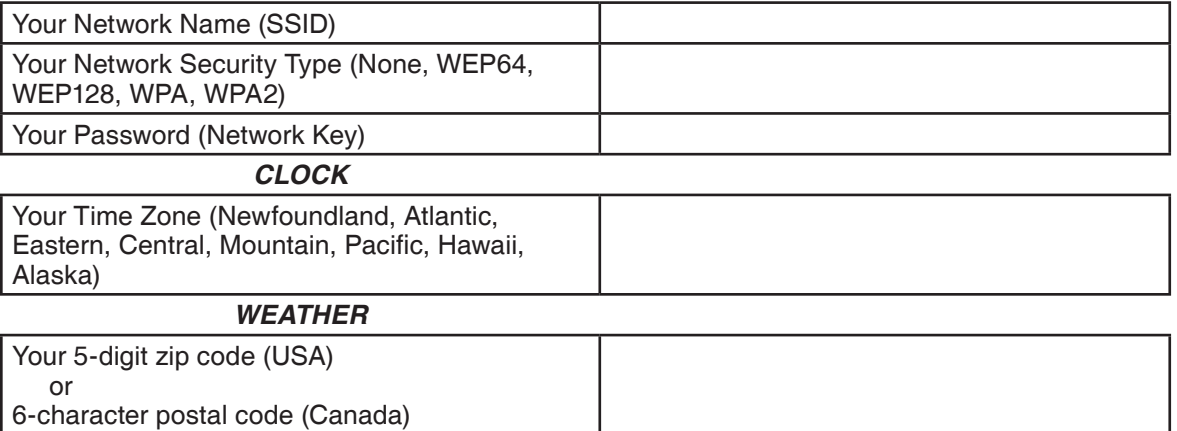

## **IS9181 installation**

To install the IS9181:

Plug the IS9181 power adapter into the power port labeled **DC 14V** on the back of the IS9181, and plug the other end into an electrical outlet not controlled by a wall switch.

A progress bar appears on the screen while booting up. It may take up to three minutes to complete this process.

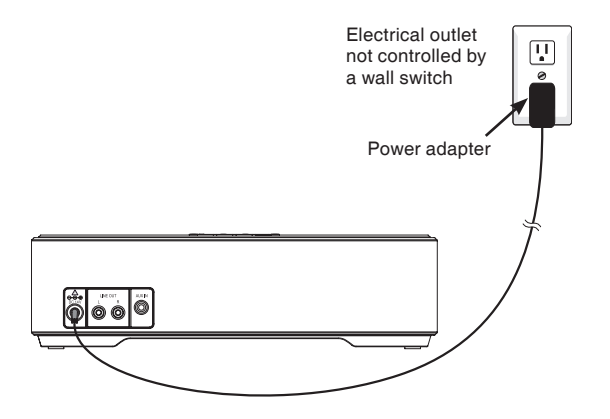

When the IS9181 is finished booting up for the first time, **Press STANDBY to advance to device setup** appears on the screen.

- 1. Press **STANDBY** and the initial setup screen appears (shown to the right).
- 2. Rotate the dial to select **YES** .
- 3. Press **SELECT** and follow the setup screen instructions.

For instructions on setting the **Wireless network**, see page 14.

For instructions on setting the **Clock**, see page 16.

For instructions on setting the **Weather settings**, see page 18.

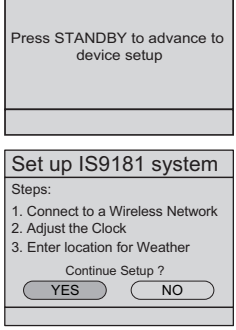

## **Standby mode**

Every time that you plug in the IS9181 and each time it regains power after an outage, the progress bar appears on the screen. It may take up to three minutes to complete this process. When the clock appears, the IS9181 is in standby mode. Press **STANDBY** to turn on and use the IS9181.

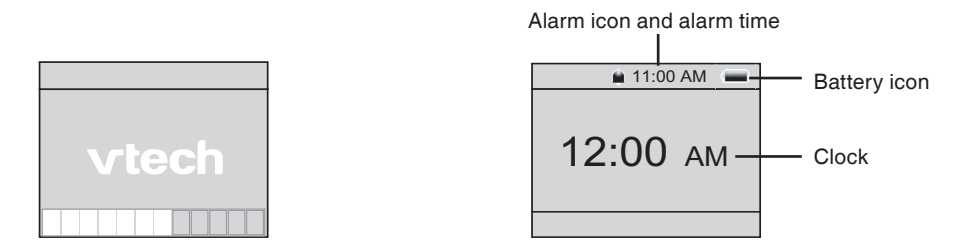

Press **STANDBY** again to return the IS9181 to standby mode. When in standby mode, the IS9181 exits menus, stops the music, and the backlight on the VTech logo turns off. The clock appears while in standby mode.

**NOTE:** The IS9181 does not turn off completely unless you unplug the IS9181 from the power outlet.

## **Remote control installation**

The battery is already installed in the remote control. However, you must remove the plastic tab before use (as shown to the right).

## **Replace remote control battery**

Use a CR2025 lithium cell battery (sold separately) or equivalent to replace the remote control battery. To replace the battery:

- 1. Push and hold the tab on the battery compartment to the right and pull the compartment out of the remote control.
- 2. Remove the old battery and insert a new CR2025 lithium cell battery or equivalent into the battery compartment with the positive side (+) facing up.
- 3. Push the battery compartment into the remote control until it clicks into place.

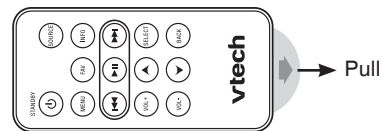

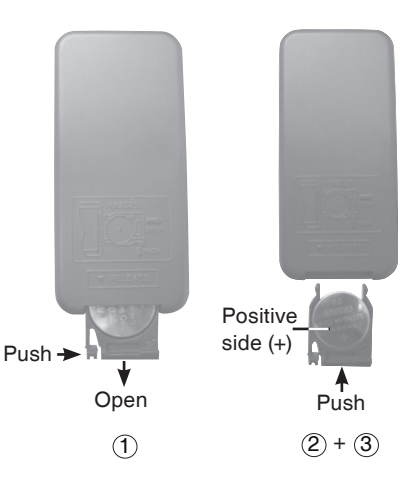

## **Getting to know the IS9181**

## **IS9181 layout**

#### 1. **MENU**

Show sett ings and opt ions.

#### 2. **SOURCE**

Select mus ic source (Internet Rad io, My Mus ic, FM Rad io, Aux In).

#### 3. **FAVORITES**

Show a l ist of saved favor ite sources.

#### 4. **INFO**

Show weather and horoscope informat ion.

#### 5. **VOL +** / **VOL -**

Adjust l isten ing volume.

The volume cannot be adjusted wh ile the alarm is sound ing.

#### 6. **Rotary dial**

Rotate clockwise or counterclockwise to navigate through the menu and display items.

#### 7. **SELECT**

Select the highlighted item.

#### 8. **BACK**

Return to the prev ious menu.

#### 9. **STANDBY**

Press to sw itch between standby mode and on. Enter ing standby mode ex its menus, stops the mus ic, and the backl ight on the VTech logo turns off. The clock appears wh ile in standby mode. The IS9181 does not turn off completely.

10 **144** 

 Sk ip to the prev ious stat ion or song.

 $11.$   $>$ II

 My Mus ic: play and pause current song.

 Internet and FM Rad io: mute and un-mute audio.

 $12.$ 

 Sk ip to the next stat ion or song.

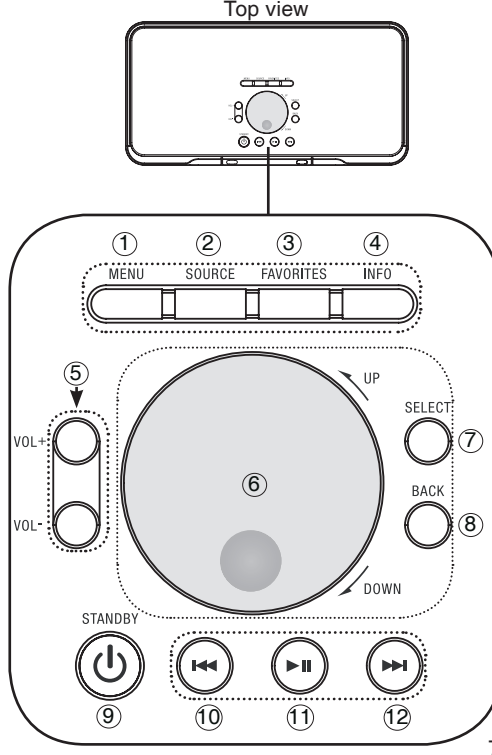

## **Getting to know the IS9181**

## **IS9181 layout**

#### 1. **Remote control receiver**

Receives the signal from the remote control.

#### 2. **VTech logo with backlight**

Blinks while the IS9181 boots up. On when the IS9181 is on. Off when the IS9181 is in standby mode.

#### 3. **High frequency speakers**

Audio output.

#### 4. **DC 14V power jack**

Connect to the IS9181 power adapter.

#### 5. **LINE OUT port**

Connect to a audio cable (not included) here to send the audio to an external audio system.

#### 6. **AUX IN port**

Connect the supplied audio cable here to listen to an external audio device.

#### 7. **Low frequency speaker**

Audio output.

#### 8. **Battery compartment cover**

Battery installation is optional. Remove the battery compartment cover to install the six AA batteries (not included).

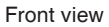

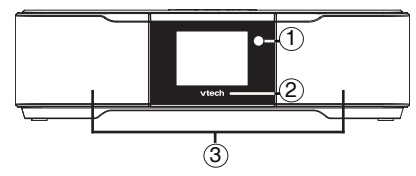

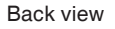

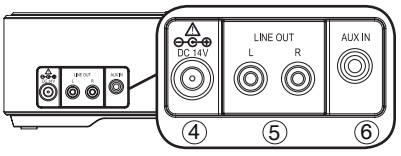

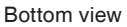

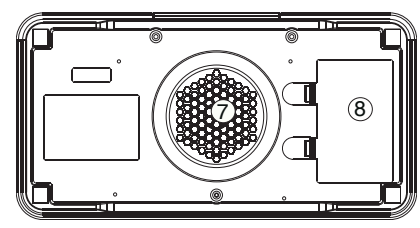

8  $\left( \widehat{7}\right)$ 

SOURCE

**INFO** 

ÎН

BACK

FAV

 $\circled{10}$  $\textcircled{\scriptsize{1}}$ 

 $\circledS$ 

 $(12)$ 

## **Getting to know the IS9181**

## **Remote control layout**

The keys on the remote control correspond to the keys on the IS9181, so you can perform all operations using the remote control.

#### 1. **STANDBY**

Press to switch between standby mode and on.

Entering standby mode exits menus, stops the music, and the backlight on the VTech logo turns off. The clock appears while in standby mode. The IS9181 does not turn off completely.

#### 2. **FAV** (**FAVORITES)**

Show a list of saved favorite sources.

#### 3. **MENU**

Show settings and options.

#### 4.

Skip to the previous station or song.

#### 5. **VOL+** / **VOL-**

Adjust listening volume.

The volume cannot be adjusted while the alarm is sounding.

#### 6.  $A$  /  $\blacktriangledown$

Press to navigate through the menu and display items. 3

These keys operate the same as the rotary dial.

#### 7. **SOURCE**

Select music source (Internet Radio, My Music, FM Radio, Aux In).

#### 8. **INFO**

Show weather and horoscope information.

#### $9.$   $\blacktriangleright$   $\blacksquare$

My Music: play and pause the current song.

Internet and FM Radio: mute and unmute the audio.

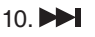

Skip to the next station or song.

#### 11. **SELECT**

 $(1)$  $(2)$ 

 $\circled{4}$ 

 $\circ$ 

6

Select the highlighted item.

vtech

12. **BACK**

Return to the previous menu.

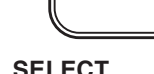

STANDBY  $\sigma$ 

MENI

.<br>I<4 ∫►ll Â (select

VOL+ VOL.

## **Getting to know the IS9181**

## **IS9181 status icons**

#### 1. **Clock** (page 16)

You can set the clock manually or automatically from the Internet (see page 16).

2. **WiFi connection**

(page 14)

WiFi is connected and the device can access to the Internet.

#### **No WiFi connection**

WiFi is disconnected or not configured.

3. **Alarm** (page 11)

The alarm is set.

**Alarm (on)**  The alarm is on.

4. **Battery** (page 66)

The batteries are in use.

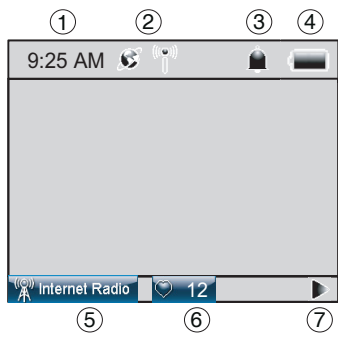

5. **Internet radio**  (page 20) Internet radio is playing.

> **My music** (page 27) Music on your computer is playing.

**FM radio**  $\rightarrow$  FM Radio (page 57) FM radio is playing.

#### **Aux in** (page 58)

An external audio source is playing.

- 6. **Favorites** 12 (page 59) Favorites No. 12 is playing.
- 7. **Seek** (page 57)

Search for the next available FM channel.

**Play** 

The radio or music is playing.

## **Pause**

The music is paused. The Internet radio or FM radio is muted.

#### **Previous**

Go to the previous available station or music.

#### **Skip**

Skip to the next available station or music.

## **Alarm**

In this menu, you can set the alarm time and turn it on and off. To set the alarm:

- 1. Press **MENU**.
- 2. Rotate the dial to highlight **Alarm** and press **SELECT**.
- To turn the alarm on, rotate the dial to highlight **Set to ON** 3. and press **SELECT**.
- To set the alarm time, rotate the dial to highlight **CHANGE** 4. and press **SELECT**. The **Alarm Time** screen appears.
- 5. Rotate the dial to move the cursor between the hour, minute, and AM/PM positions. When the cursor is in the desired position, press **SELECT**.
- 6. Rotate the dial up or down to change the time or to change between **AM** and **PM,** and press **SELECT**.
- 7. Repeat steps 5 and 6 until the time is correct. Rotate the dial to highlight **DONE** and press **SELECT**. A list of alarm sources appears.
- 8. Rotate the dial to highlight the alarm source and press **SELECT**. The **Alarm Volume** screen appears.

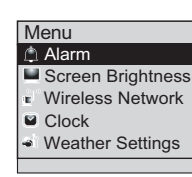

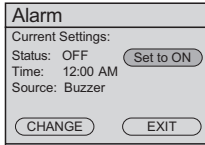

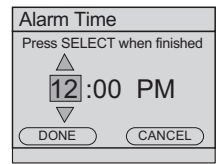

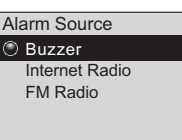

## **note**

• The alarm clock does not work on battery power. The alarm clock must have AC power in order to work.

## **note**

- You cannot adiust the alarm volume using the **VOL +** and **VOL -** keys; you must use the rotary dial.
- The alarm clock does not work on battery power. The alarm clock must have AC power in order to work.

## **Menu**

### **Alarm**

9. Rotate the dial to adjust the volume and press **SELECT**. **Alarm Settings updated** appears.

When the alarm goes off, the selected alarm source plays continuously. If the selected source is Internet radio or FM radio, the station plays and the station information is shown on the bottom bar. If the selected alarm source is not available, **Buzzer** is used instead.

#### **To silence the alarm for 10 minutes:**

• Rotate the dial to highlight (**SNOOZE**) and press **SELECT**.

#### **-OR-**

#### Press **STANDBY**.

You can press **STANDBY** or select **(SNOOZE)** as many times as you want until you stop the alarm.

#### **To continue playing music:**

• If the selected source is Internet radio or FM radio, you can select **OK** to continue playing the radio and turn off snooze.

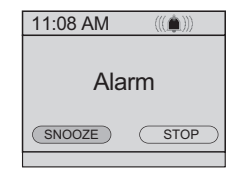

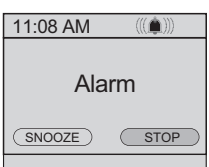

## **Alarm**

**To stop the alarm:**

While the alarm is sounding, rotate the dial to highlight **STOP** and press • **SELECT**.

**-OR-**

- While the alarm is in snooze mode, rotate the dial to highlight **YES** and press **SELECT**.
- If you pressed **STANDBY** to silence the alarm before, press **STANDBY** again. Rotate the dial to highlight **YES** and press **SELECT**.

This is a daily alarm, so the alarm continues to go off every day until you turn the alarm off (see step 3 on page 11).

## **Screen brightness**

You can adjust the screen brightness to suit different lighting conditions. To change the brightness of the screen:

1. Press **MENU**.

- 2. Rotate the dial to highlight **D** Screen Brightness and press SELECT. The current level of brightness appears on the screen.
- 3. Rotate the dial to adjust the level of brightness. When you adjust the level, the screen brightness changes accordingly.
- Press **SELECT** to confirm. **Screen Brightness setting saved** appears. 4.

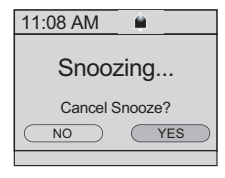

**Menu** 

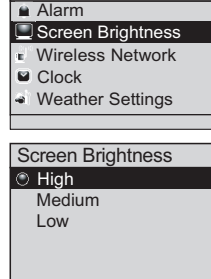

## **note**

- If at first you do not see your network on the list, press **BACK** and try searching again. If you still do not see your network after a few tries, you may need to enter the network name manually.
- If capital letters or symbols are used, select **CAPS** or **SYMBOLS** to show a list of characters. Select **SPACE** to insert a blank space.
- Select **DELETE** •to erase the last character.

## **Menu**

#### **Wireless network**

In this menu, you can either allow the system to search for a wireless network, or enter the name of a known available network.

To connect to your wireless network:

- 1. Press **MENU**.
- 2. Rotate the dial to highlight **Wireless Network** and press **SELECT**.
- 3. Rotate the dial to highlight (CHANGE) and press **SELECT**.
- 4. To search for a wireless network automatically, rotate the dial to highlight **Search for Network** and press **SELECT**.
- 5. Any available networks appear on the screen. Rotate the dial to highlight your network and press **SELECT**.

#### **-OR-**

To enter the name of the network, rotate the dial to highlight **Enter Network Name** and press **SELECT**. Rotate the dial to highlight the character of the name of the network and press **SELECT** to add it to the entry line. Repeat this process until the entire name is displayed. Rotate the dial to highlight **DONE** and then press **SELECT**.

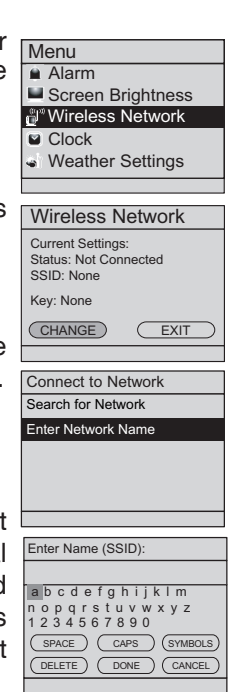

## **Wireless network**

6. Rotate the dial to highlight your network security type from the list and press **SELECT**.

**-OR-**

If password protection is not set on your system, rotate the dial to highlight **None**. Press **SELECT** and move on to step 8.

- 7. Rotate the dial to highlight the character of the network password and press **SELECT** to add it to the entry line. You can select **(DELETE**) to erase the last character. Repeat character selection until the entire password is displayed. Rotate the dial to highlight **DONE** and then press **SELECT**.
- 8. The IS9181 now attempts to connect to your wireless network (this could take up to 1 minute). Once connected, the menu screen appears and the IS9181 is ready to use.

#### **NOTES:**

- If the system cannot find the network in one minute, an error message appears. •
- The password for the wireless network is different than the password for the router configuration utility.
- The IS9181 does not support 5-char ASCII entry for WEP64 and 13-char ASCII entry for WEP128.

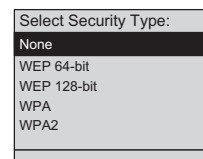

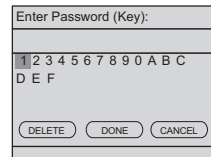

**-OR-**

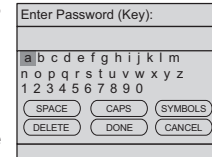

**note** 

- Passwords are case-sensitive. If capital letters or symbols are used, select **CAPS** or **SYMBOLS** to show a list of characters. Select **SPACE** to insert a blank space.
- Press **BACK** to return to the previous screen. Select **CANCEL** to go to the screen with the current settings for the wireless network.

## **Clock**

The clock is set to 12:00 AM by default. You can choose to set the clock manually or to have it automatically set by the Internet.

To set the clock to be automatically set by the Internet:

- 1. Press **MENU**.
- 2. Rotate the dial to highlight **Clock** and press **SELECT**.
- 3. Rotate the dial to highlight **(CHANGE)** and press **SELECT**.
- 4. Rotate the dial to highlight **Auto (from Internet)** and press **SELECT**. A list of time zones appears.
- 5. Rotate the dial to highlight your time zone and press **SELECT**.
- 6. If Daylight Saving is currently in effect, rotate the dial to highlight **On** and press **SELECT**.

**-OR-**

If Daylight Saving is currently not in effect, rotate dial to highlight **Off** and press **SELECT**.

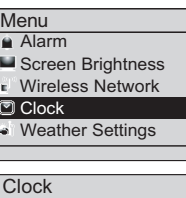

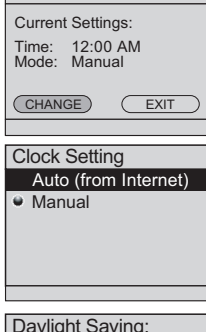

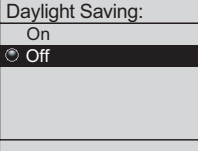

## **Clock**

To set the clock manually:

- 1. Press **MENU**.
- 2. Rotate the dial to highlight **Clock** and press **SELECT**.
- 3. Rotate the dial to highlight **(CHANGE)** and press **SELECT**.
- 4. Rotate the dial to highlight **Manual** and press **SELECT**.
- 5. Rotate the dial to move the cursor between the hour, minute, and AM/PM positions. When the cursor is in the desired position, press **SELECT**.
- 6. Rotate the dial up or down to increase or decrease the time value or to change between **AM** and **PM,** and press **SELECT**.
- 7. Repeat steps 5 and 6 until the time is correct. Rotate the dial to highlight **DONE** and press **SELECT**. **Clock Set Manually** appears.

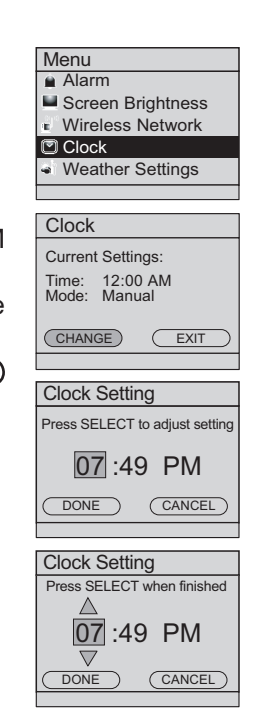

## **Weather settings**

In this menu, enter your zip code in the USA or the postal code in Canada. After you have entered your zip code or postal code, you can see the five day weather forecast for your area by pressing the **INFO** key.

To program the weather settings for your area:

- 1. Press **MENU**.
- Rotate the dial to highlight **Weather Settings** and press **SELECT**. 2.
- 3. Rotate the dial to highlight **(CHANGE)** and press **SELECT**.
- 4. Rotate the dial to highlight **USA** or **Canada** and press **SELECT**. Depending on which you choose, either the **Enter your ZIP Code** or **Enter your Postal Code** screen appears.
- 5. Rotate the dial to highlight the character of the zip code or postal code and press **SELECT** to add it to the entry line. You can select **DELETE** to erase the last character. Repeat the character selection until the entire zip code or postal code is displayed. Rotate the dial to highlight **DONE** and then press **SELECT**. **Settings saved** appears.

Press **BACK** to return to the previous screen. Select **CANCEL** to go to the screen with the current settings for the weather.

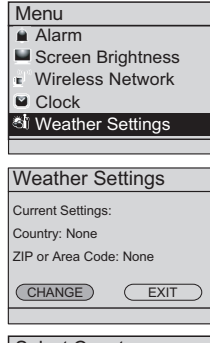

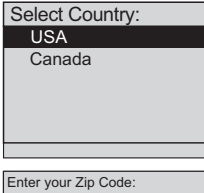

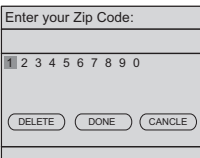

## **Product ID**

This screen displays the product information, such as its MAC address, assigned IP address, web code, and software version. You need to know the web code of the IS9181 when adding a new radio station to the IS9181 through the VTech website (see page 22).

To view the Product ID:

1. Press **MENU**.

- 2. Rotate the dial to highlight **Product D** and press **SELECT**.
- 3. To exit the screen, press **SELECT**.

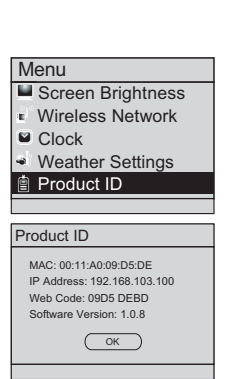